# Allgemeine Relativitätstheorie mit dem Computer

*PC-POOL RAUM 01.120 JOHANN WOLFGANG GOETHE UNIVERSITÄT 21. JUNI, 2019*

*MATTHIAS HANAUSKE*

*FRANKFURT INSTITUTE FOR ADVANCED STUDIES JOHANN WOLFGANG GOETHE UNIVERSITÄT INSTITUT FÜR THEORETISCHE PHYSIK ARBEITSGRUPPE RELATIVISTISCHE ASTROPHYSIK D-60438 FRANKFURT AM MAIN GERMANY*

9.+10. Vorlesung

# Plan für die heutige Vorlesung

- Einführung in Teil III
- Der (3+1)-Split der Einsteingleichung
- Das Einstein Toolkit (ET)
	- Installation des ET mit Simfactory (Laptop, Fuchs-Cluster)
	- Die ".par"-Datei einer Simulation
	- "create" and "submit" einerTestsimulation auf dem Fuchs-Cluster
	- Beispiel-Simulation: Radiale Oszillation eines Neutronensterns mit dem ET
	- Visualisieren der Ergebnisse einer Simulation mit Gnuplot, Mathematica und Python
- Vorlesungsprojekte (einzeln oder in Gruppen)

Die letzten beiden Vorlesungstermine werden vertreten (bin auf der GR22 Konferenz in Valencia )

### Numerical Relativity and Relativistic Hydrodynamics of Binary Neutron Star Mergers  $t_3$

A realistic numerical simulation of a twin star collapse, a merger of two compact stars or a collapse to a black hole needs to go beyond a static, spherically symmetric TOV-solution of the Einstein- and hydrodynamical equations.

$$
R_{\mu\nu}-\frac{1}{2}g_{\mu\nu}R=8\pi T_{\mu\nu}
$$

### $(3+1)$  decomposition of spacetime

$$
g_{\mu\nu} = \begin{pmatrix} -\alpha^2 + \beta_i\beta^i & \beta_i \\ \beta_i & \gamma_{ij} \end{pmatrix}
$$

$$
\boxed{d\tau^2=\alpha^2(t,x^j)dt^2}\quad x^i_{t+dt}=x^i_t-\beta^i(t,x^j)dt
$$

$$
\nabla_\mu(\rho u^\mu)=0\,,\\ \nabla_\nu T^{\mu\nu}=0\,.
$$

$$
\sum_{t+dt} x^{i} - \beta^{i} dt
$$
\n
$$
\beta
$$
\n
$$
x^{i} (t + dt)
$$
\n
$$
t + dt
$$
\n
$$
t
$$
\n
$$
x^{i}(t)
$$
\n
$$
\sum_{t}
$$

coordinate

Euleriar observer

 $\boldsymbol{n}$ 

 $\Sigma_3$ 

 $\Sigma_{2}$ 

fluid line

 $\boldsymbol{u}$ 

 $\boldsymbol{u}$ 

 $\boldsymbol{v}$ 

 $\boldsymbol{n}$ 

もっ

 $t_{1}$ 

All figures and equations from: Luciano Rezzolla, Olindo Zanotti: Relativistic Hydrodynamics, Oxford Univ. Press, Oxford (2013)

### The ADM equations

The ADM (Arnowitt, Deser, Misner) equations come from a reformulation of the Einstein equation using the  $(3+1)$  decomposition of spacetime.

$$
\partial_t \gamma_{ij} = -2\alpha K_{ij} + \mathcal{L}_{\beta} \gamma_{ij}
$$
\n
$$
= -2\alpha K_{ij} + D_i \beta_j + D_j \beta_i
$$
\n
$$
\begin{aligned}\n\partial_t K_{ij} &= -D_i D_j \alpha + \beta^k \partial_k K_{ij} + K_{ik} \partial_j \beta^k + K_{kj} \partial_i \beta^k \\
&+ \alpha \binom{^{(3)}}{R_{ij} + K K_{ij} - 2K_{ik} K^k \} + 4\pi \alpha [\gamma_{ij} (S - E) - 2S_{ij}]\n\end{aligned}
$$
\n
$$
\text{Time evolving part of ADM}
$$
\n
$$
D_j(K^{ij} - \gamma^{ij} K) = 8\pi S^i
$$
\n
$$
\begin{aligned}\n\partial_t K_{ij} &= -D_i D_j \alpha + \beta^k \partial_k K_{ij} + K_{ik} \partial_j \beta^k + K_{kj} \partial_i \beta^k \\
&+ \alpha \binom{^{(3)}}{R_{ij} + K K_{ij} - 2K_{ik} K^k \} + 4\pi \alpha [\gamma_{ij} (S - E) - 2S_{ij}]\n\end{aligned}
$$
\n
$$
\text{Time evolving part of ADM}
$$
\nConstraints on each hypersurface

$$
D_\nu\coloneqq {\gamma^\mu}_\nu\nabla_\mu=({\delta^\mu_\nu}+n_\nu n^\mu)\nabla_\mu
$$

Three dimensional Riemann tensor

$$
^{^{(3)}}\!R^\mu_{\;\nu\kappa\sigma}=\partial_\kappa^{^{(3)}}\!\Gamma^\mu_{\nu\sigma}-\partial_\sigma^{^{(3)}}\!\Gamma^\mu_{\nu\kappa}+{^{(3)}}\!\Gamma^\mu_{\lambda\kappa} {^{(3)}}\!\Gamma^\lambda_{\nu\sigma}-{^{(3)}}\!\Gamma^\mu_{\lambda\sigma} {^{(3)}}\!\Gamma^\lambda_{\nu\mu}
$$

$$
^{^{(3)}}\!\Gamma^\alpha_{\beta\gamma} = \frac{1}{2} \gamma^{\alpha\delta} \left( \partial_\beta \gamma_{\gamma\delta} + \partial_\gamma \gamma_{\delta\beta} - \partial_\delta \gamma_{\beta\gamma} \right)
$$

I firee dimensional covariant derivative Spatial and normal projections of the energy-momentum tensor: Extrinsic Curvature:

 $S_{\mu\nu} \coloneqq \gamma^\alpha_{\;\;\mu} \, \gamma^\beta_{\;\;\nu} T_{\alpha\beta} \,,$ 

 $E \coloneqq n^{\alpha} n^{\beta} T_{\alpha\beta}$ ,

 $S\coloneqq S^\mu_{\phantom{\mu}\mu} \,,$ 

 $S_{\mu} \coloneqq -\gamma^{\alpha}_{\ \mu} \, n^{\beta} T_{\alpha \beta} \, ,$ 

$$
K_{\mu\nu}\coloneqq-\gamma_{\phantom{a}\mu}^\lambda\nabla_\lambda n_\nu
$$

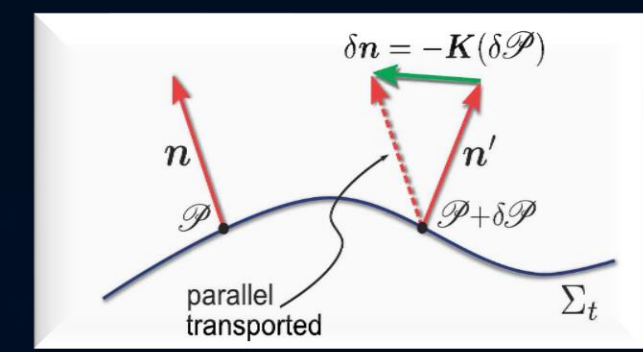

All figures and equations from: Luciano Rezzolla, Olindo Zanotti: Relativistic Hydrodynamics, Oxford Univ. Press, Oxford (2013)

### From ADM to BSSNOK

Unfortunately the ADM equations are only weakly hyperbolic (mixed derivatives in the three dimensional Ricci tensor) and therefore not ''well posed''. It can be shown that by using a conformal traceless transformation, the ADM equations can be written in a hyperbolic form. This reformulation of the ADM equations is known as the BSSNOK (Baumgarte, Shapiro, Shibata, Nakamuro, Oohara, Kojima) formulation of the Einstein equation. Most of the numerical codes use this (or even better the CCZ4) formulation.

### The 3+1 Valencia Formulation of the Relativistic Hydrodynamic Equations

$$
\nabla_\mu(\rho u^\mu)=0\,,\\ \nabla_\nu T^{\mu\nu}=0\,.
$$

To guarantee that the numerical solution of the hydrodynamical equations (the conservation of rest mass and energy-momentum) converge to the right solution, they need to be reformulated into a conservative formulation. Most of the numerical "hydro codes" use here the 3+1 Valencia formulation.

# Finite difference methods

### Discretisation of a hyperbolic initial value boundary problem.

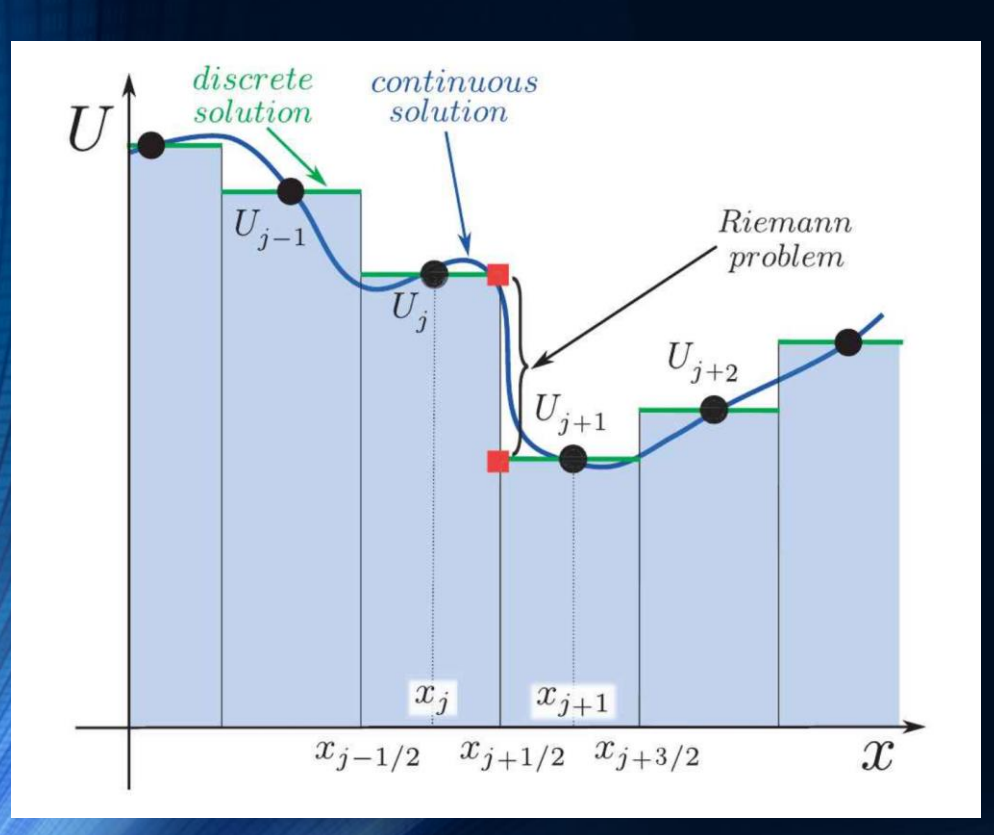

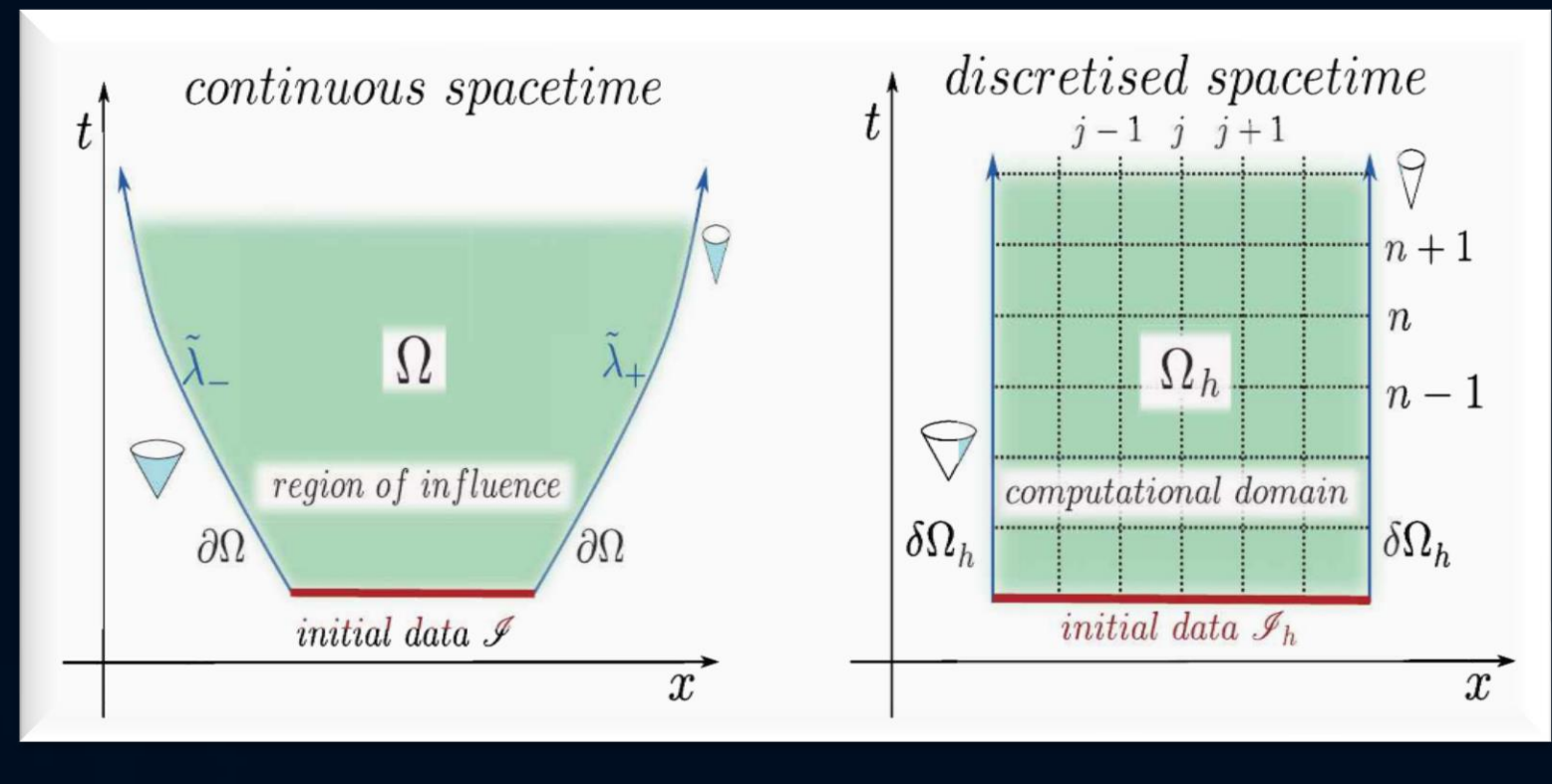

High resolution shock capturing methods (HRSC methods) are needed, when Riemann problems of discontinuous properties and shocks needs to be evolved accurately.

# Gauge Conditions

On each spatial hypersurface, four additional degrees of freedom need to be specified: A slicing condition for the lapse function and a spatial shift condition for the shift vector need to be formulated to close the system. In an optimal gauge condition, singularities should be avoided and numerical calculations should be less time consuming.

 $\left[\partial_t\alpha-\beta^k\partial_k\alpha=-f(\alpha)\,\alpha^2(K-K_0)\right]$ Bona-Massó family of slicing conditions: "1+log" slicing condition:  $f = 2/\alpha$  where  $f(\alpha) > 0$  and  $K_0 \coloneqq K(t = 0)$ 

"Gamma-Driver" shift condition:

$$
\begin{aligned} \partial_t \beta^i - \beta^j \partial_j \beta^i &= \frac{3}{4} B^i, \\ \partial_t B^i - \beta^j \partial_j B^i &= \partial_t \tilde{\Gamma}^i - \beta^j \partial_j \tilde{\Gamma}^i - \eta B^i \end{aligned}
$$

# Inhalte des Teil III: Teil III

### • How to download and build (compile) the Einstein Toolkit

- How to run a test simulation
- Run and visualize (Mathematica or Python) one of the following problems
	- Migration of an unstable neutron star to a stable configuration
	- Collapse of an unstable neutron star to a black hole
	- Binary neutron star mergers
	- Collapse of a neutron star to a quark star (twin star collapse)

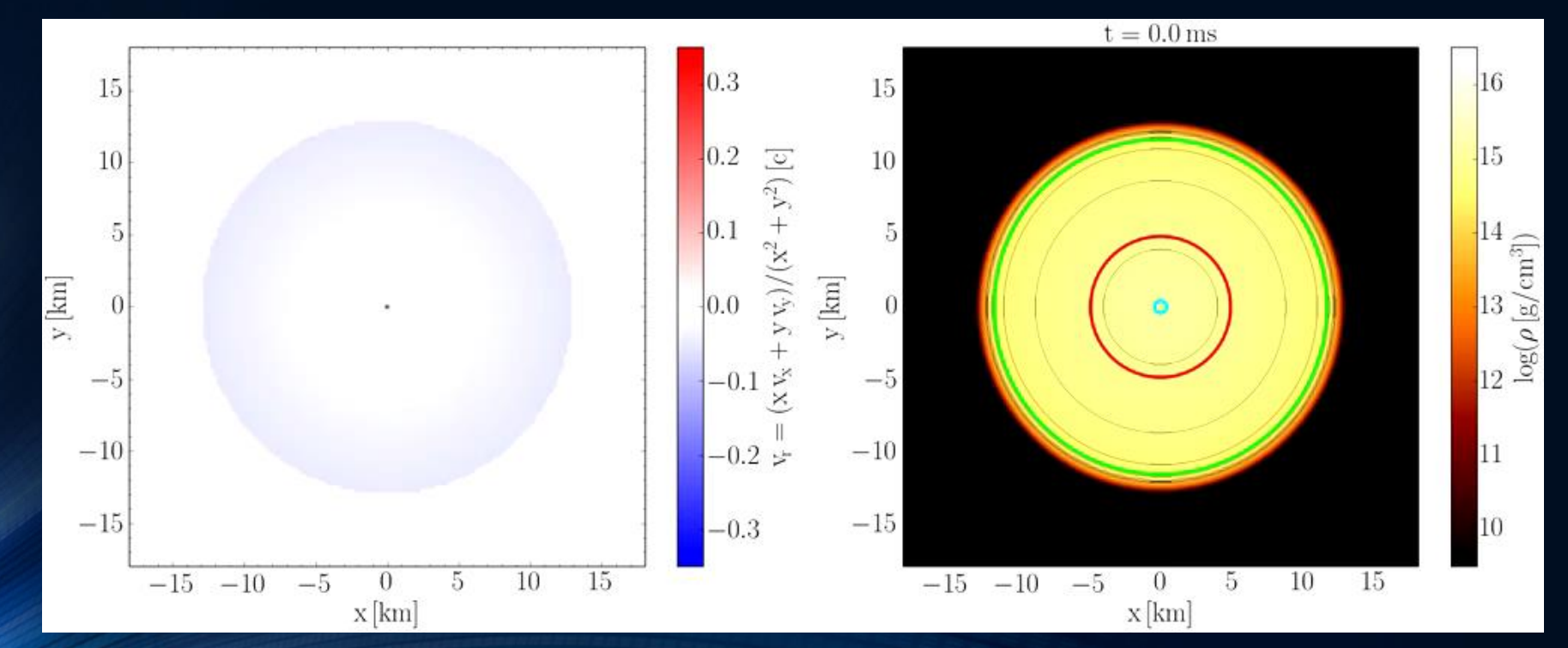

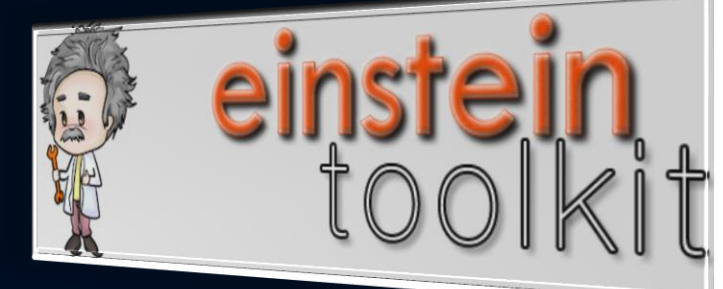

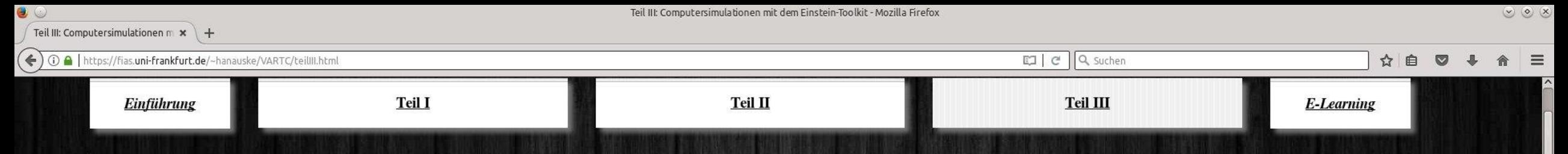

#### Teil III: Computersimulationen mit dem Einstein-Toolkit

In diesem dritten Teil der Vorlesung soll ein Einblick in die allgemeinrelativistische Simulation auf Supercomputern gegeben werden. Unter zuhilfenahme des sogenannten Einstein-Toolkit, einer frei zugänglichen Software zur Berechnung allgemeinrelativistischer Probleme, werden unterschiedliche, realistische Systeme betrachtet. Die folgende Animation wurde mit dem Einstein-Toolkit simuliert und zeigt die emittierten Gravitationswellen und das Dichteprofil einer Neutronenstern Kollision, wobei die Animation kurz vor der Kollision startet und kurz nach dem Kollaps zum Kerr schwarzen Loch endet. Das in dieser Simulation ca. 14 Millisekunden existierende Zwischenstadium bezeichnet man als einen Hypermassiven Neutronenstern. Nachdem in den letzten Jahren mehrere Gravitationswellen zweier kollidierender schwarzer Löcher direkt nachgewiesen wurden (siehe GW150914, GW151226 und GW170104), hofft man bei der nächsten LIGO Aufzeichnung auch Gravitationswellen zweier kollidierender Neutronensterne zu finden.

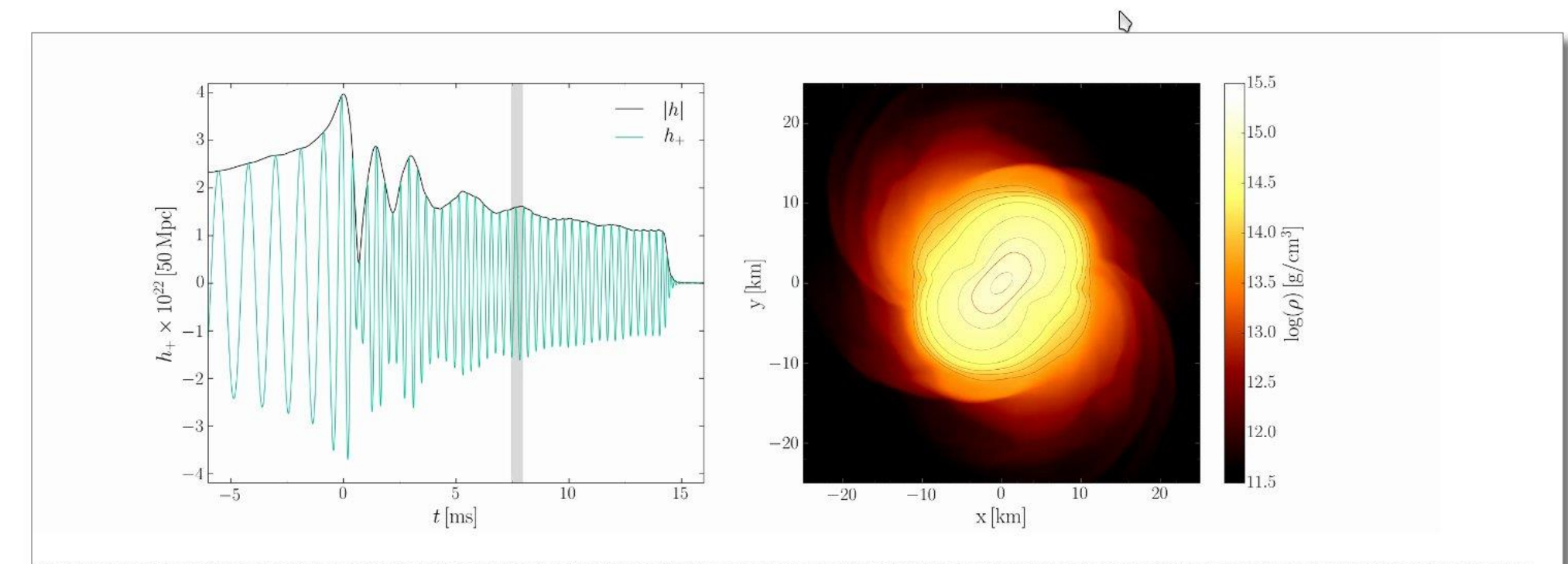

Links: Amplitude der emittierte Gravitationswellen im Abstand 50 Mpc von der Kollision. Rechts: Logarithmus des Dichteprofils in der äquatorialen Ebene des Hypermassiven Neutronensterns; die rote Kontourlinie markiert den Anfang der Quarkphase im inneren Bereich des Sterns.

ACT-B

→ Impressum . Privacy

 $\bullet$  300 31  $\circ$ 

**(3)** Teil III: Computersimulationen mit dem Eins

← 0 A | https://fias.uni-frankfurt.de/~hanauske/VARTC/teillII.html

Teil III: Computersimulationen m

#### $\Box$  (133%)  $\boxed{C}$   $\boxed{Q}$  Suchen

#### 1) Die Einsteingleichung im (3+1)-Split

Die (3+1) Zerlegung 
$$
g_{\mu\nu} = \begin{pmatrix} -\alpha^2 + \beta_i \beta^i & \beta_i \\ \beta_i & \gamma_{ij} \end{pmatrix}
$$

\ndie Raumzeit 
$$
x_{t+dt}^i = x_t^i - \beta^i(t, x^j) dt
$$

\n
$$
d\tau^2 = \alpha^2(t, x^j) dt^2
$$

\n
$$
\sum_{t+dt} \alpha^i = \frac{\alpha^2(t, x^j)}{\alpha^2} \sum_{x^i(t)} \alpha^i
$$

Credit: L. Rezzolla, O. Zanotti: Relativistic Hydrodynamics, Oxford Univ. Press  $(2013)$ 

Um die zeitliche Entwicklung von komplizierten, allgemeinrelativistischen Systemen auf dem Computer zu simulieren muss die Einsteingleichung zunächst umformuliert werden. In der sogenannten (3+1)-Zerlegung der Raumzeit wird die vierdimensionale Mannigfaltigkeit der Raumzeit in dreidimensionale, raumartige Hyperflächen  $\Sigma_t$  zerlegt. Die Metrik der Raumzeit g<sub>uv</sub> (siehe nebenstehende Abbildung) besteht in dieser Zerlegung aus einer Lapse-Funktion  $\alpha$ , aus einem Shift-Vektor  $\beta^1$  und aus einer rein raumartigen Metrik  $\gamma_{ii}$  ( $\mu v=0...3$  und i,j=1..3). Die Lapse-Funktion  $\alpha$ beschreibt den Unterschied zwischen der Koordinatenzeit t und der Eigenzeit  $\tau$  und der Shift-Vektor  $\beta^i$  beschreibt wie stark ein Probekörper in der Raumrichtung "i" von der Struktur der Raumzeit mitgezogen wird, wenn er sich um einen infinitesimalen Zeitschritt dt bewegt. Setzt man diesen Ansatz in die Einsteingleichung ein, so gelangt man zu den sogenannten ADM-Gleichungen (nach Richard Arnowitt, Stanley Deser und Charles W. Misner), die ein System von Differentialgleichungen erster Ordnung darstellen. Um die Konvergenzeigenschaften numerischer Lösungen sicherzustellen wird im Einstein-Toolkit zusätzlich noch eine konforme, spurlose Transformation der Metrik durchgeführt und das System von Differentialgleichungen in eine hyperbolische Form gebracht. Diese Gleichungen werden dann, zusammen mit den hydrodynamischen

**AMESXR** 

■ ● ※ 41 → 1 →

Gleichungen, im Einstein-Toolkit numerisch gelöst.

### $h \sim h \times \mathcal{U}$  we will be  $h$  in  $\mathbf{F}$  at  $h \sim \mathbf{F}$  and  $\mathbf{F}$ https://www.youtube.com/watch?v=Qube.com/watch?v=Qube.com/watch?v=Qube.com/watch?v=Qube.com/watch?v=Qube.com/w<br>Publications of the Muslim Communications of the Muslim Communications of the Muslim Communications of the Mus

In diesem Unterpunkt werden die einzelnen Schritte beschrieben, wie man das frei erhältliche Simulationsprogramm Einstein-Toolkit installiert (für eine ausführliche Beschreibung siehe Einstein-Toolkit).  $\mathcal P$  . Impressum . Privacy

**D** Teil III: Computersimulationen mit dem Eins

☆自

 $\blacktriangleright$ 

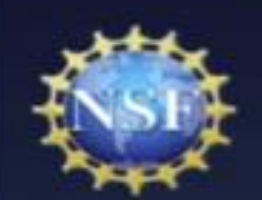

# Einstein Toolkit

"The Einstein Toolkit Consortium is developing and supporting open software for relativistic astrophysics. Our aim is to provide the core computational tools that can enable new science, broaden our community, facilitate interdisciplinary research and take advantage of emerging petascale computers and advanced cyberinfrastructure."

- Consortium: 94 members, 49 sites, 14 countries
- Sustainable community model:
	- \* 9 Maintainers from 6 sites: oversee technical developments, quality control, verification and validation, distributions and releases
	- Whole consortium engaged in directions, support, development
	- Open development meetings
	- Governance model: still being discussed (looking at CIG, iPlant)

### HTTP://WWW.EINSTEINTOOLKIT.ORG

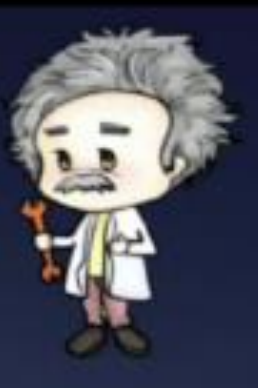

# Das Einstein Toolkit: Weitere Informationen

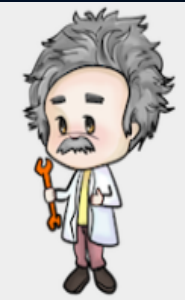

Welcome **About the Toolkit Members Maintainers** Governance **Capabilities** Gallery **Releases Tools** Download **Community Services** Wiki **Blog Support Seminars Issue Tracker Documentation Tutorial for New Users** 

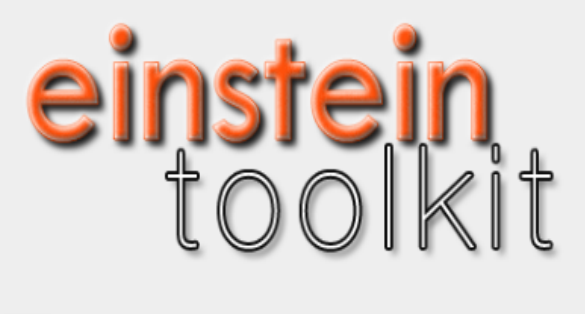

### **WELCOME**

The Einstein Toolkit Consortium is developing and supporting open software for relativistic astrophysics. Our aim is to provide the core computational tools that can enable new science, broaden our community, facilitate interdisciplinary research and take advantage of emerging petascale computers and advanced cyberinfrastructure.

D

Please read our pages about the Einstein Toolkit, its governance, and how to get started with the toolkit for more information.

### **Download**

November 2014: We are pleased to announce the tenth release (code name "Herschel") of the Einstein Toolkit, an open, community developed software infrastructure for relativistic astrophysics.

https://www.youtube.com/watch?v=EO4d32ch6OI https://www.youtube.com/watch?v=p5bq2iUO3DE https://www.youtube.com/watch?v=MNpyd\_o0MT4 https://www.youtube.com/watch?v=Qg6PwRI2uS8 https://www.youtube.com/watch?v=ZW3aV7U-aik

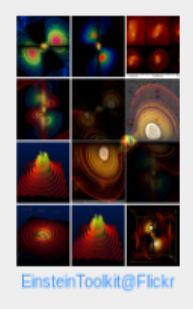

### Das Einstein Toolkit

Home About Download Documentation Help! Contribute Gallery

#### **The Einstein Toolkit**

Gallery

einsfein

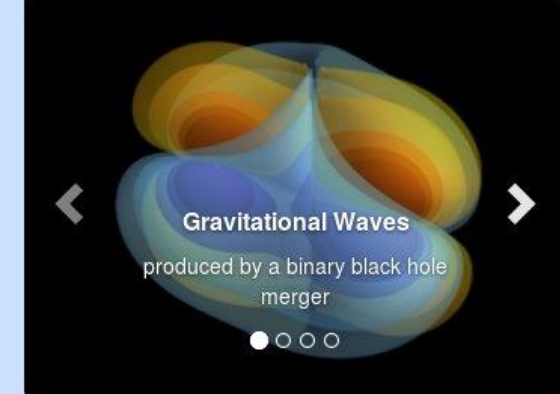

#### **Einstein Toolkit School and Workshop**

Join us at the North American Einstein Toolkit School and Workshop at NCSA, at the University of Illinois at Urbana-Champaign from July 31 to August 4 2017.

This meeting is open to anyone interested in numerical relativity and computational astrophysics and cosmology and in particular to Einstein toolkit users.

The first three days will be dedicated to a school useful for new users of the Einstein Toolkit followed by a two day long workshop open to developers interested in the Einstein Toolkit.

Registration closes July 17, 2017.

More information

#### About

The Einstein Toolkit is a community-driven software platform of core computational tools to advance and support research in relativistic astrophysics and gravitational physics.

About

#### **Download**

We provide a convenient method to get all of the Einstein Toolkit with just a few commands, and explain the whole process.

Download

#### **Documentation**

A lot of the documentation within the Einstein Toolkit is generated from comments in the source code, and more can be found on the Einstein Toolkit Wiki or other documents. We provide links to guides, tutorials and references.

Documentation

#### **Contribute**

The Einstein Toolkit would not exist without numerious contributions from its community. It is easy to learn how you can contribute as well.

Contribute

The Einstein Toolkit has been supported by NSF 1550551/1550461/1550436/1550514, NSF 1212401/1212426/1212433/1212460, NSF 0903973/0903782/0904015 (CIGR), 0701566/0855892 (XIRel), 0721915 (Alpaca), 0905046/0941653(PetaCactus/PRAC). Any opinions, findings, and conclusions or recommendations expressed in this material are those of the author(s) and do not necessarily reflect the views of the National Science Foundation.

# Das Einstein Toolkit: Download

Home About Download Documentation Help! Contribute Gallery

### **Download & Requirements**

The Einstein Toolkit is hosted on many different machines around the world. We provide a script called GetComponents to simplify downloading the toolkit. This page just describes how to download the toolkit - you may also be interested in the Tutorial for New Users which leads you through these steps and more on the Queen Bee supercomputer, or in a simpler tutorial for setup on a typical Linux box.

Users of the Einstein Toolkit are encouraged to register which also signs up for the users mailing list.

#### **Main Toolkit**

#### **Citations**

The development of production level scientific software, such as the components of the Einstein Toolkit, represents the academic output of researchers. These scientific contributions should be acknowledged and respected on par with those solely based in theory or experiment. Please review our Citation Policy.

#### Current release: Payne-Gaposchkin (released on December 16th, 2016)

This is the recommended version of the toolkit for most users. See the release notes for more information.

Note: OSX users cannot use the 'subversion' client shipped by Apple. In that case install subversion either from homebrew or macports.

Enter the directory on your machine in which you would like to download the ET (for example, your home directory), and type the commands listed below. This will create a directory called Cactus in which the components of the Einstein Toolkit are downloaded.

curl -kLO https://raw.githubusercontent.com/gridaphobe/CRL/ET\_2016\_11/GetComponents chmod a+x GetComponents

./GetComponents --parallel https://bitbucket.org/einsteintoolkit/manifest/raw/ET\_2016\_11/einsteintoolkit.th

A tarball of the release is also available here, but using GetComponents is the preferred method to obtain the code. Use the tarball only if there is no way to use GetComponents (which should almost never be the case).

### ET-Download auf dem Fuchs-Cluster

Trum repository. neeps://witbuchettory/elmstelmtoothitypittmutt into: Cactus/arrangements

Checking out module: PITTNullCode/SphericalHarmonicDecomp from repository: https://bitbucket.org/einsteintoolkit/pittnullo

[prakti1@login02.csc ~]\$ cd ET-2016-11/ praktil@login02.csc ET-2016-11]\$ curl -kLO https://raw.githubusercontent.com/gridaphobe/CRL/ET 2016 11/GetComponents % Total % Received % Xferd Average Speed Time Time Time Current Dload Upload Total Spent Left Speed 0 --:--:-- --:--:-- --:--:-- 30.9M 100 99330 100 99330 486k  $\odot$  $\circ$ praktil@login02.csc ET-2016-11]\$ chmod a+x GetComponents .fpraktil@login02.csc ET-2016-11]\$ ./GetComponents --parallel https://bitbucket.org/einsteintoolkit/manifest/raw/ET 2016 11/einsteintoolkit.th Checking out module: par from repository: https://bitbucket.org/einsteintoolkit/einsteinexamples.git into: Cactus into: Cactus from repository: https://bitbucket.org/einsteintoolkit/pittnull as: flesh into: Cactus/arrangements Checking out module: COPYRIGHT Checking out module: EinsteinInitialData/IDConstraintViolate from repository: https://bitbucket.org/cactuscode/cactus.git into: Cactus from repository: https://bitbucket.org/einsteintoolkit/einstein: as: flesh into: Cactus/arrangements Checking out module: doc Checking out module: ./CoreDoc from repository: https://bitbucket.org/cactuscode/cactus.git into: Cactus from repository: https://bitbucket.org/cactuscode/coredoc.git as: flesh into: Cactus/arrangements/CactusDoc as: CoreDoc Checking out module: lib from repository: https://bitbucket.org/cactuscode/cactus.git 268 components checked out successfully. into: Cactus as: flesh 0 components updated successfully. Checking out module: ./utils Time Elapsed: 18 minutes, 5 seconds from repository: https://bitbucket.org/cactuscode/utilities.git into: Cactus as: utils [praktil@login02.csc ET-2016-11]\$ Checking out module: Makefile

### Das Einstein Toolkit: Setup mit SimFactory

[praktil@login02.csc Cactus]\$ ./simfactory/bin/sim setup --machine fuchs

Here we will define some necessary Simulation Factory defaults.

Determining local machine name: login02.cm.cluster Creating machine login02.cm.cluster from generic: machine login02.cm.cluster [/home/agmisc/prakti1/ET-2016-11/Cactus/repos/simfactory2/mdb/machin enter value for key user [praktil]: enter value for key email [praktil]: enter value for key allocation []: enter value for key sourcebasedir (the parent directory containing the Cactus sourcetree) [/home/agmisc/praktil/ET-2016-11]: enter value for key basedir (the location of simfactory simulations) [/home/agmisc/praktil/simulations]:

would you like to enter key/value pairs for a specific machine? [Y/N\*]:

```
[default]
               = praktil
user
email
               = praktil
allocation
sourcebasedir
               = /home/agmisc/praktil/ET-2016-11
basedir
               = /home/agmisc/praktil/simulations
```
**CONFIDENTIAL CONTROL CONTROL CONTROL** 

Save contents [Y\*/N]:

Contents successfully written to /home/agmisc/praktil/ET-2016-11/Cactus/repos/simfactory2/etc/defs.local.ini [prakti1@login02.csc Cactus]\$

# Das Einstein Toolkit: Kompilierung

[praktil@login02.csc Cactus]\$ ./simfactory/bin/sim build et --thornlist ./manifest/einsteintoolkit.th --machine fuchs Using configuration: et Reconfiguring et Writing configuration to: /home/agmisc/praktil/ET-2016-11/Cactus/configs/et/OptionList Cactus - version: 4.2.3 Reconfiguring et. Using configuration options from configure line Setting fds to '4,5  $-i$  --' End of options from configure line ..: Adding configuration options from '/home/agmisc/praktil/ET-2016-11/Cactus/configs/et/OptionList' Setting VERSION to '2015-05-16' Setting CPP to 'cpp' Setting FPP to 'cpp' Setting CC to '/cm/shared/apps/intel/composer xe/2013 sp1.3.174/composer xe 2013 sp1.3.174/bin/intel64/icc' Setting CXX to '/cm/shared/apps/intel/composer xe/2013 sp1.3.174/composer xe 2013 sp1.3.174/bin/intel64/icpc' Setting F77 to '/cm/shared/apps/intel/composer xe/2013 sp1.3.174/composer xe 2013 sp1.3.174/bin/intel64/ifort' Setting F90 to '/cm/shared/apps/intel/composer xe/2013 sp1.3.174/composer xe 2013 sp1.3.174/bin/intel64/ifort' Setting CPPFLAGS to '-DCCTK DISABLE OMP COLLAPSE -DCCTK DISABLE RESTRICT' Setting FPPFLAGS to '-DCCTK DISABLE OMP COLLAPSE -traditional -DCCTK DISABLE RESTRICT' Setting CFLAGS to '-g -traceback -msse3 -align -std=c99 -U STRICT ANSI Setting CXXFLAGS to '-g -traceback -msse3 -align -std=c++11 -D builtin fmaxf=fmaxf -D builtin fmaxl=fmaxl -D builtin fm Setting F77FLAGS to '-g -traceback -msse3 -align -pad -safe-cray-ptr' Setting F90FLAGS to '-g -traceback -msse3 -align -pad -safe-cray-ptr' Setting C LINE DIRECTIVES to 'yes' Setting F LINE DIRECTIVES to 'yes' Setting LDFLAGS to '-Wl,--export-dynamic -Wl,-rpath,/cm/shared/apps/intel/composer xe/2013 sp1.3.174/composer xe 2013 sp1. th,/cm/shared/apps/intel/composer xe/2013 sp1.3.174/composer xe 2013 sp1.3.174/ipp/lib/intel64 -Wl,-rpath,/cm/shared/apps/in xe 2013 sp1.3.174/tbb/lib/intel64/qcc4.4' Setting BEGIN WHOLE ARCHIVE FLAGS to '-WI -- whole-archive'

Teil III: Computersimulationen mit dem Einstein-Toolkit - Mozilla Firefox

← 0 A https://fias.uni-frankfurt.de/~hanauske/VARTC/teillII.htm

Teil III: Computersimulationen m

改

#### $\Box$  (110%)  $\Box$   $\Box$   $\Box$  Suchen

#### ☆

#### 3) Ausführung einer Simulation

Bevor man eine Simulation mit dem Einstein-Toolkit ausführen kann, muss man dem Programm beschreiben was man eigentlich ausrechnen will - dies wird in einer sogenannten Parameter-Datei gemacht. In diesem Unterpunkt wird zunächst die Struktur einer solchen Parameter-Datei beschrieben und dannach die einzelnen Schritte erläutert, wie man eine Simulation mit dem Einstein-Toolkit startet. Die beschriebene Parameter-Datei legt eine Einstein-Toolkit Installation ET 2015 05 zugrunde (für eine aktuelle Version (2017) siehe: Aktuelle .par-files

#### 4) Kollaps eines Neutronensterns zum schwarzen Loch

In diesem Unterpunkt werden die Simulationsergebnisse eines Kollapses eines Neutronensterns zu einem schwarzen Loch vorgestellt (näheres siehe NS collapse.pdf). Einige der Ausgabedateien der Simulation kann man sich unter dem folgenden Link herunterladen: output.zip

#### Visualisierung der Simulationsergebnisse mit Mathematica

Um die Simulationsergebnisse mit Mathematica zu visualisieren ist es vorteilhaft sich auf der Internetseite http://simulationtools.org/ die folgenden Zusatzpakete herunterzuladen: SimulationTools-1.0.0.tar.gz und h5mma-1.2.0.tar.gz. Diese muss man dann in den entsprechenden Mathematica Folder kopieren (cp \*.gz .Mathematica/Applications/) und dort entpacken (tar -xvf ...).

#### Visualisierung der Simulationsergebnisse mit Python (matplotlib)

Oft wird auch die Programmiersprache Python benutzt um die Simulationsergebnisse des Einstein-Toolkits zu visualisieren. Es ist hierbei vorteilhaft sich auf der Bitbucket-Seite https://bitbucket.org /dradice/scidata Zusatzpakete herunterzuladen. Die mittels des Python-Scripts erzeugten einzelnen Bilder kann man z.B. wie folgt in einen Film umwandeln: avconv-framerate 5 -i '/img-%01d.jpg' -s 2000x1200 alpharho.mp4 .Weiterführende Materialien findet man z.B. unter http://matplotlib.org/.

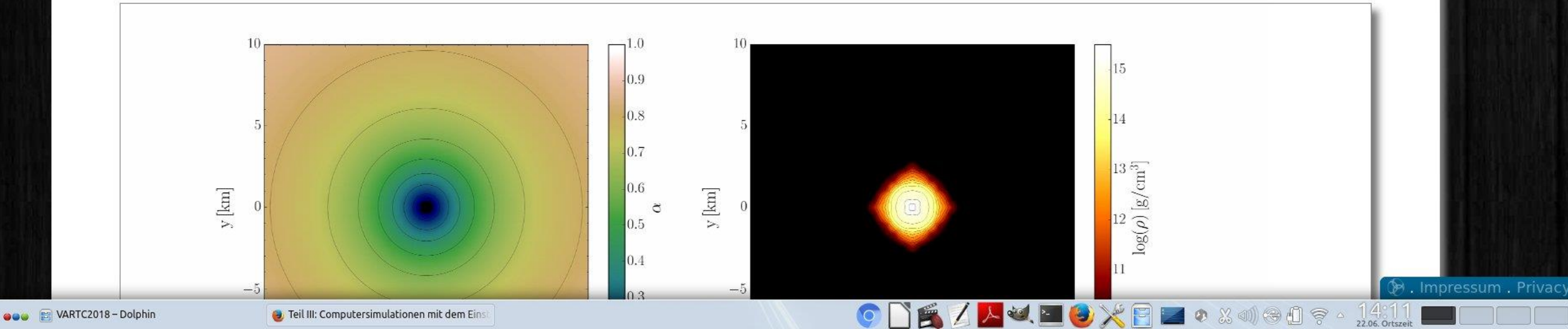

Teil III: Computersimulationen mit dem Einstein-Toolkit - Mozilla Firefox

Teil III: Computersimulationen m x  $\Box$  (110%)  $\boxed{C}$   $\boxed{Q}$  Suchen ☆自  $\bullet$  $\equiv$ 5) Migration eines instabilen Neutronensterns In diesem Unterpunkt werden die Simulationsergebnisse einer Migration eines instabilen Neutronensterns zum stabilen Zweig vorgestellt (näheres siehe Task 3). Einige der Ausgabedateien der Simulation kann man sich unter dem folgenden Link herunterladen: output.zip Visualisierung der Simulationsergebnisse mit Mathematica Visualisierung der Simulationsergebnisse mit Python (matplotlib)  $-1.0$ 20 20  $0.9$ 10 10  $\begin{array}{c} \hbox{13}\\ \hbox{log}(\rho) \; [\mathrm{g/cm}^3] \end{array}$  $0.8$  $\mathbf{y}\left[\mathrm{km}\right]$  $\mathbf{y}$  [km]  $\alpha$  $\triangleright$ 0.7  $-10$  $-10$  $0.6$  $-20$  $-20$  $20$  $-10$  $10$ 20  $10<sup>°</sup>$  $\theta$  $-20$  $-10$  $\theta$  $-20$  $x$ [km]  $x$ [km] Migration eines instabilen Neutronensterns. Links die Lapse Funktion alpha und rechts der Logarithmus des Dichteprofils. Link zum Python-Script Simulierte Beispiel-Simulationen **D.** Impressum . Privacy 197

 $\overline{O}$ 

 $\lambda$  of  $\blacksquare$  (s)

 $\frac{1}{22.06}$ . Ortszeit

● 23 1 1 1 1 7 4

**O** Teil III: Computersimulationen mit dem Eins

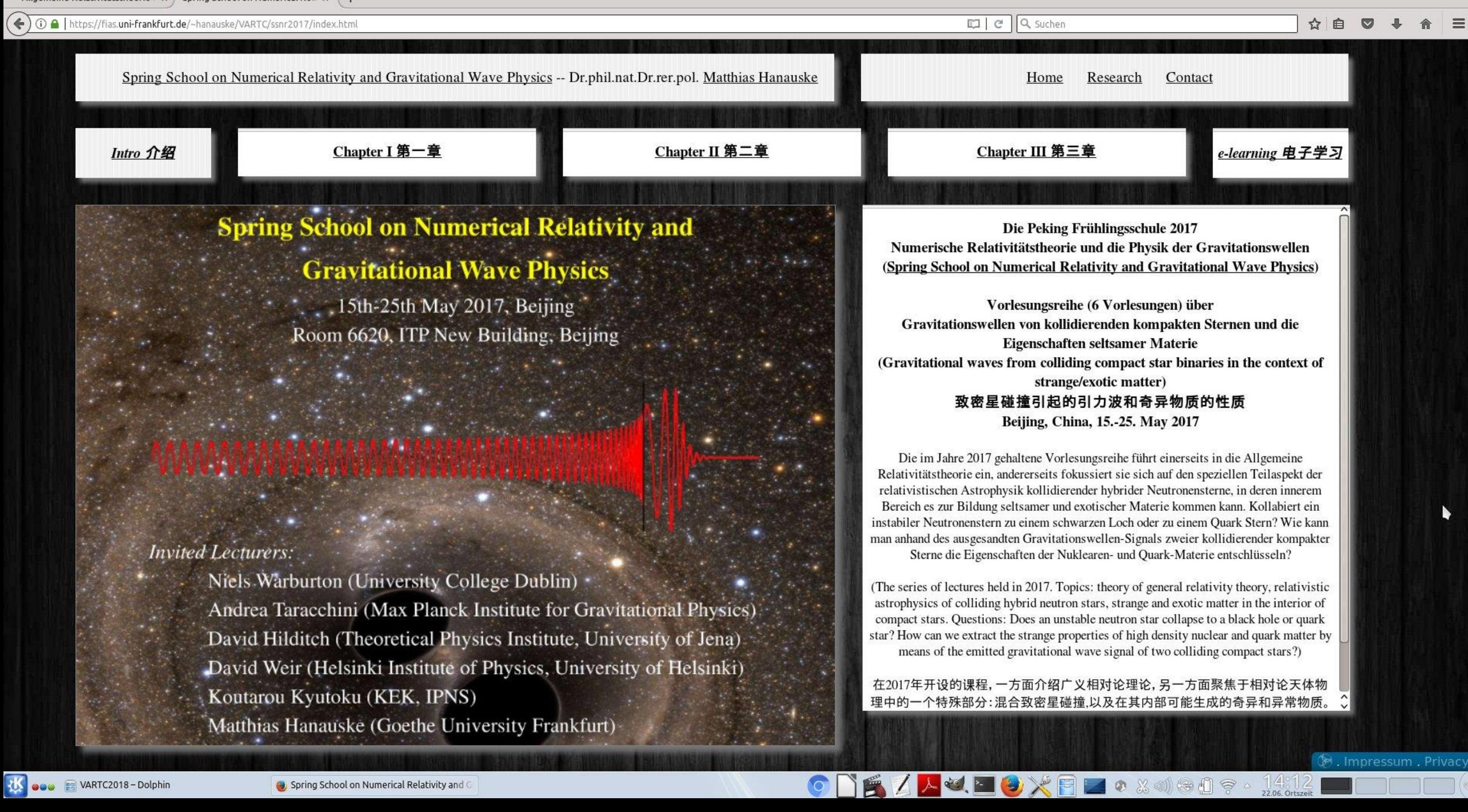

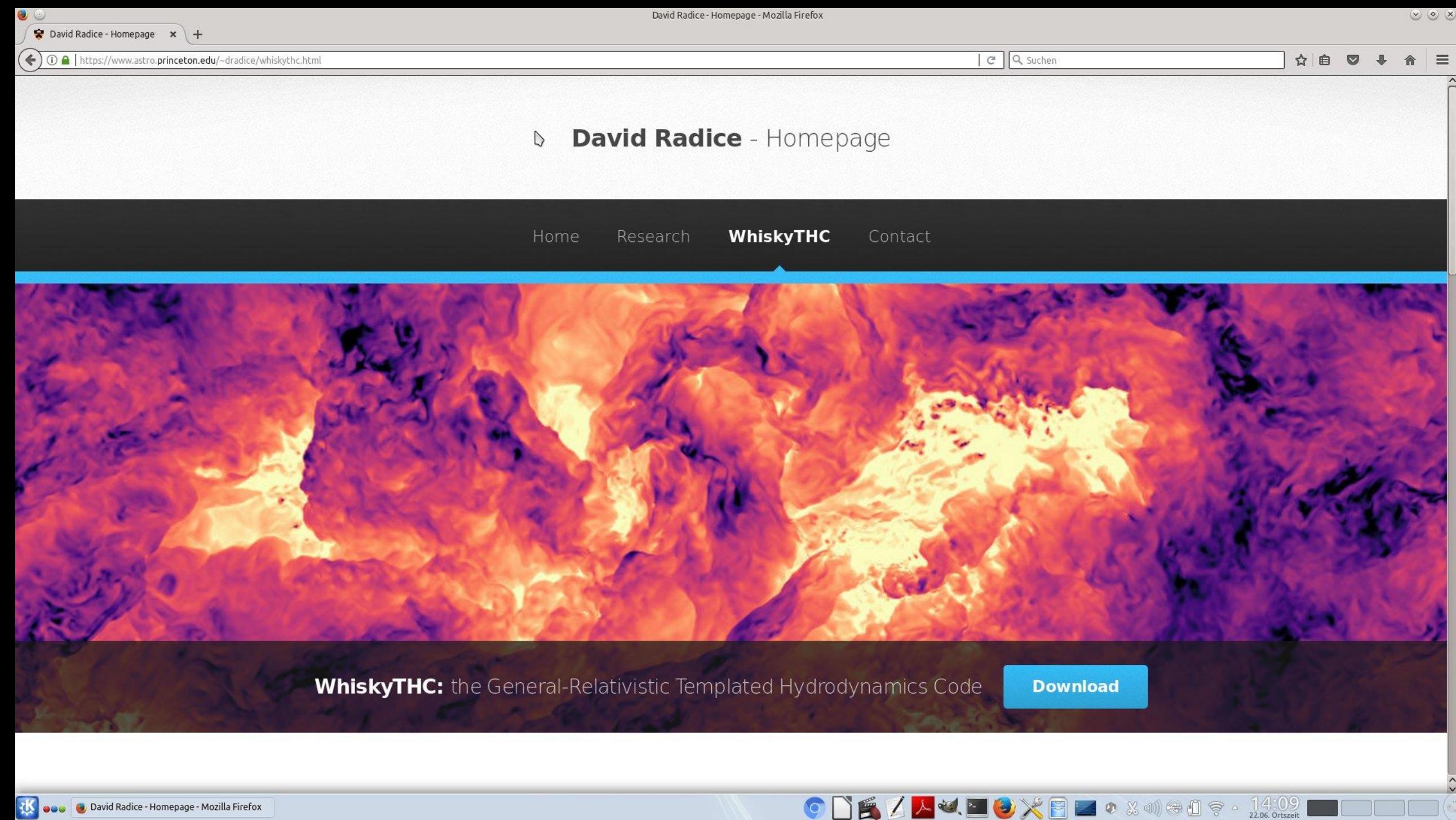

# Mögliche Vorlesungsprojekte

- Teil I: Simulationen und Berechnungen in Maple
	- Weiterführende Themen der Kerr-Metrik
	- Kosmologie und die Robertson-Walker Metrik
	- Alternative Gravitationstheorien
- Teil II: C++ oder Python
	- Die Masse-Radius Beziehung von Zwillingssternen
	- Geodätengleichung mit C++ oder Python lösen (nichtrotierendes schwarzes Loch)
	- Geodätengleichung mit C++ oder Python lösen (rotierendes schwarzes Loch)